# **CERCAR EL DATAMATRIX D'UNA VENDA** Butlletí Setmanal

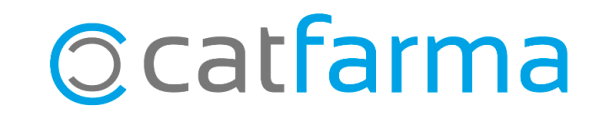

### **CERCAR EL DATAMATRIX D'UNA VENDA**

Des de **Nixfarma** tenim la possibilitat de cercar quin és el codi QR que hem fet servir per dispensar un article.

Amb el codi **PC** (Codi de producte), el **SN** (Número de sèrie), la **Caducitat** i el **Lot** que ens mostra el **Nixfarma**, ja tenim les dades necessàries per anul·lar la venda d'un article que ja no tenim físicament a la farmàcia i, per tant, no disposem del seu codi QR.

**2**

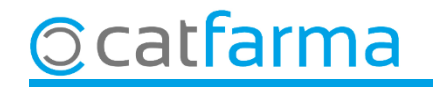

### **CERCAR EL DATAMATRIX D'UNA VENDA**

Des de la pantalla de venda cerquem la venda ja finalitzada.

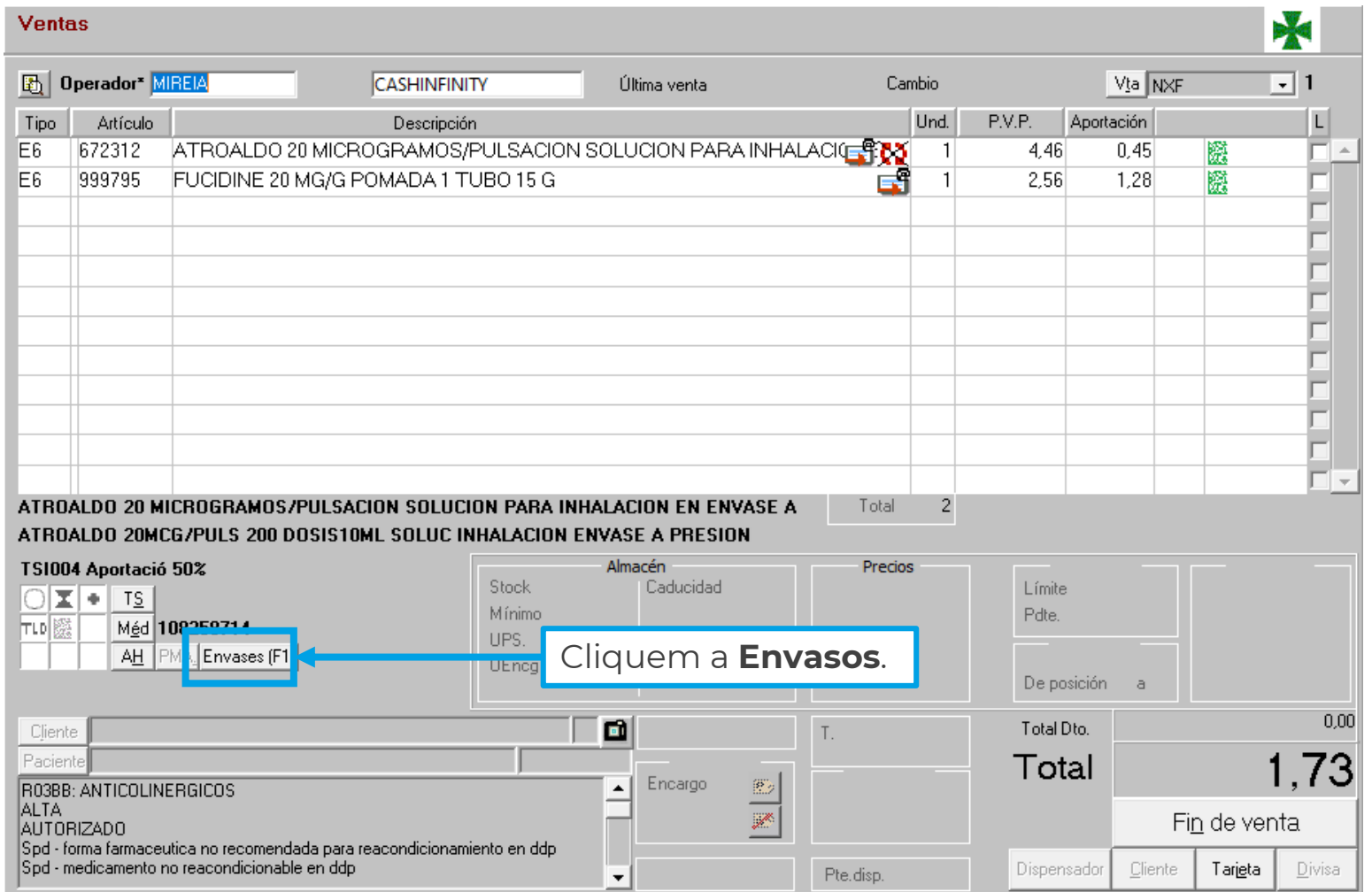

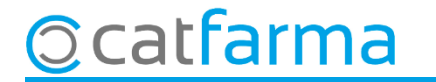

### **CERCAR EL DATAMATRIX D'UNA VENDA**

Ens mostra la finestra de **Consulta envasos**, on es mostra tota la informació que necessitem.

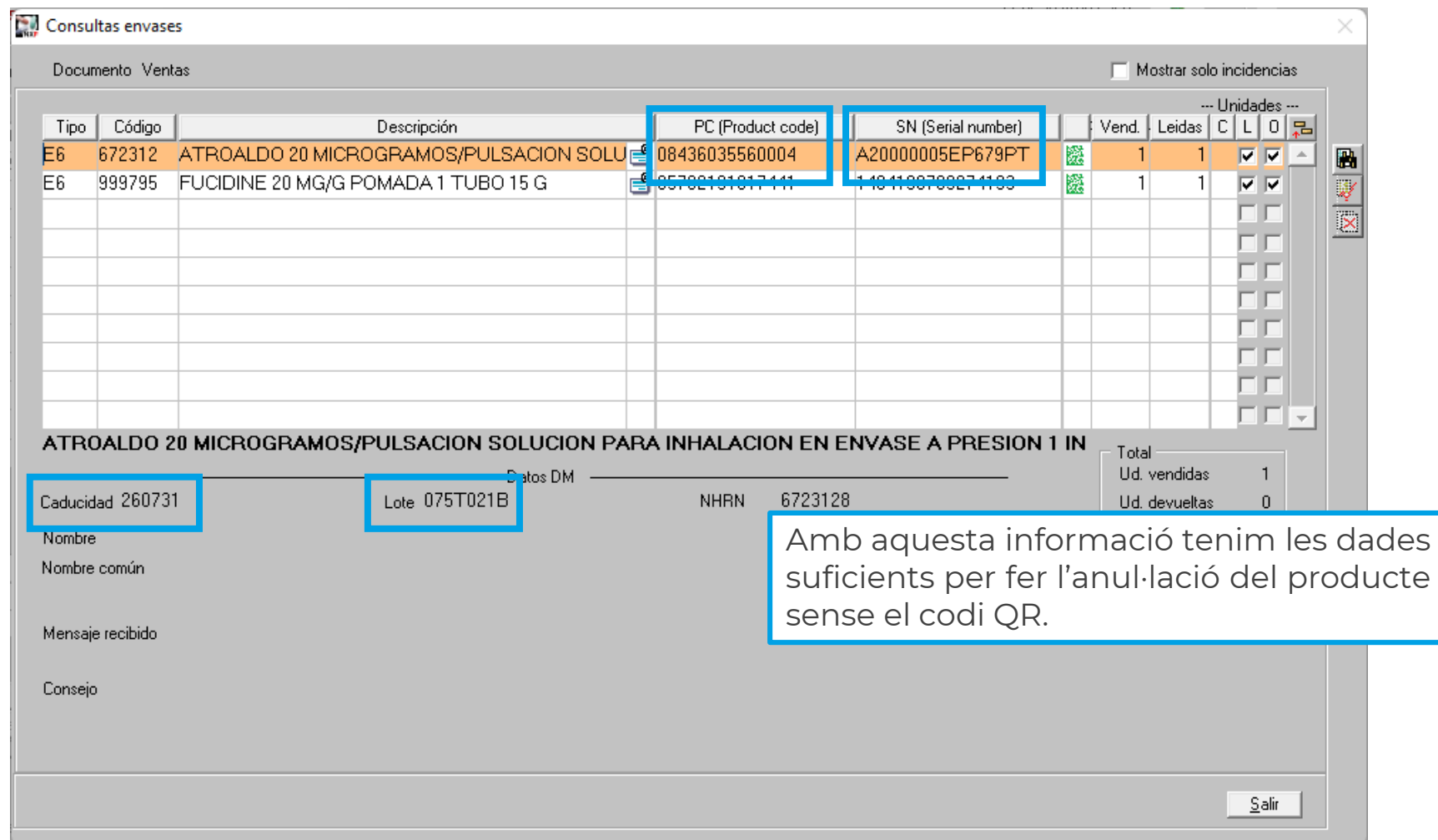

**4**

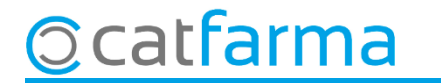

## **SEMPRE AL TEU SERVEI** Bon Treball

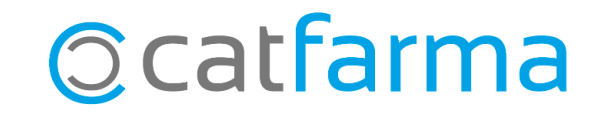